# <span id="page-0-0"></span>**Leiden Beamer Template**

**Template to generate Leiden-style slides with LaTeX**

dr. Joost Schalken, Universiteit Leiden.

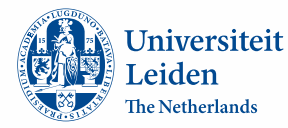

Leiden Beamer Template [Introduction](#page-0-0)

### **Table of Contents 1 | 34**

[Introduction of leiden beamer theme](#page-2-0)

[What can be done with beamer-latex](#page-11-0)

[Colofon](#page-34-0)

# <span id="page-2-0"></span>**Some guidance on the leiden theme 2 | 34**

The beamer theme for the University of Leiden can be used as follows:

\usetheme{leiden}

Before using the theme, one should set the document class to beamer with:

\documentclass[t,11pt]{beamer}

# **Prerequisites for leiden theme (1/2) 3 | 34**

The beamer theme for the University of Leiden has the following package dependencies:

- *•* beamer (tested with 3.07)
- *•* booktabs
- *•* calc
- *•* geometry
- *•* graphicx
- *•* ifthen

The beamer theme for the University of Leiden has of course also depends on the dependencies of beamer (including tikz and pgf).

# **Prerequisites for leiden theme**  $(2/2)$  **4 | 34**

The beamer theme for the University of Leiden has the following font dependency:

*•* Latin Modern-font family, from the lmodern package, usually included with a T<sub>F</sub>X-distribution.

# **Options of the leiden theme (1/4) 5 | 34**

The leiden-theme has a few theme options that can be used:

- *•* lang: which allows one to set the theme to Dutch or English slides. Valid options are: en and nl. Example: \usetheme[lang=en]{leiden}
- faculty: allows one to set the color scheme to that of one of the faculties (instead of the university color scheme). Valid options are: medicine, socialsciences, law, sciences and humanities.

Example: \usetheme[faculty=sciences]{leiden}

# **Options of the leiden theme (2/4) 6 | 34**

*•* totalpages: which allows one to set the amount of slides to something different than the automatic total. Can also be set to off to not show a total at all. Example: \usetheme[totalpages=12]{leiden}

\usetheme[totalpages=off]{leiden}

*•* invertcolors: which allows one to set the color scheme to white-blue instead of blue-white. Example: \usetheme[invertcolors]{leiden}

# **Options of the leiden theme (3/4) 7 | 34**

*•* rmfont: the name of the font to be used as the default, roman font.

Example: \usetheme[rmfont=lmr]{leiden} The font of choice would be the commercial Minion font, but

the Latin Modern is a reasonable substitute.

• sffont: the name of the font to be used as the sans-serif font. Example: \usetheme[sffont=lmss]{leiden}

# **Options of the leiden theme (4/4) 8 | 34**

- *•* ttfont: the name of the font to be used as the mono-spaced, typewriter font. Example: \usetheme[ttfont=lmtt]{leiden}
- *•* logofont: the name of the font to be used as the logo font. Example: \usetheme[logofont=lmr]{leiden} The font of choice would be the commercial Minion or Pippin font, but the Latin Modern is a reasonable substitute.

# **Leiden theme special commands (1/2) 9 | 34**

The leiden theme for beamer also provide some special commands.

- *•* \normalslidecolors: sets the colorscheme to blue-white. Example: \normalslidecolors
- *•* \invertedslidecolors: sets the colorscheme to white-blue. Example: \invertedslidecolors
- *•* \toggleslidecolors: toggles between the colorschemes to blue-white and white-blue. Example: \toggleslidecolors

# **Leiden theme special commands (2/2) 10 | 34**

*•* \backgroundimageonslide: which allows one to set a background image for the slide. Setting the background image to empty removes the background image. Example: \backgroundimageonslide{chalkboard}

to include the image chalkboard.png or chalkboard.jpg. For best effect use the image resolution: 1280x915px.

*•* \totalpages: which allows one to set the amount of slides to something different than the automatic total. Example: \totalpages{40}

## <span id="page-11-0"></span>**What can be done with beamer? 11 | 34**

- The beamer documentclass can create slides with *ETEX*.
- *•* The beamer documentclass can be downloaded from: <http://latex-beamer.sourceforge.net/>.
- *•* A basic slide is created with: \begin{frame}{<FRAME TITLE>} FRAME CONTENT \end{frame}
- In the next slides we what is possible, plus some code sniplets.

## **Bullits on slide 12 | 34**

- *•* Bullitted text:
	- *•* Item 1
	- *•* Item 2
- *•* Numbered text:
	- 1. Item 3
	- 2. Item 4

### **L 13 | 34 <sup>A</sup>TEX-code: Bullits on slide**

```
\begin{frame}{Bullits on slide}
\begin{itemize}
\item \alert{Bullitted text:}
 \begin{itemize}
 \item Item 1
 \item Item 2
 \end{itemize}
\vspace{.5\baselineskip}
```

```
\item \alert{Numbered text:}
 \begin{enumerate}
 \item Item 3
 \item Item 4
 \end{enumerate}
\end{itemize}
\end{frame}
```
### **Inverted colors on slide 14 | 34**

Lorem ipsum dolor sit amet, consectetur adipiscing elit. Phasellus ac sem nibh, at iaculis nisl. Etiam condimentum mauris vel nibh volutpat gravida. Sed sit amet gravida nibh. Nulla facilisi. Nunc feugiat pharetra urna at laoreet. Donec adipiscing eros non orci scelerisque sed dictum turpis elementum. Integer tempus interdum urna ultricies rhoncus.

### **L 15 | 34 <sup>A</sup>TEX-code: Inverted colors on slide**

\toggleslidecolors \begin{frame}{Inverted colors on slide} Lorem ipsum dolor sit amet, consectetur adipiscing elit. [...] \end{frame} \toggleslidecolors

# **Slide without header**

Lorem ipsum dolor sit amet, consectetur adipiscing elit. Phasellus ac sem nibh, at iaculis nisl. Etiam condimentum mauris vel nibh volutpat gravida. Sed sit amet gravida nibh. Nulla facilisi. Nunc feugiat pharetra urna at laoreet. Donec adipiscing eros non orci scelerisque sed dictum turpis elementum. Integer tempus interdum urna ultricies rhoncus.

Praesent at eros ac ante facilisis aliquam. Phasellus euismod quam eu nunc commodo vel semper mi sodales. In accumsan est non dui scelerisque condimentum. Maecenas justo dui, facilisis eleifend aliquet et, condimentum et est.

Fusce tincidunt interdum elementum. Quisque molestie velit vel est vehicula sit amet dapibus turpis laoreet. Quisque sagittis lorem eget dui pellentesque congue. Suspendisse egestas interdum scelerisque. Pellentesque ac urna nec tellus viverra sagittis vel vitae leo.

# **L 17 | 34 <sup>A</sup>TEX-code: Slide without header**

```
{%
\setbeamertemplate{navigation symbols}{}%
\begin{frame}[plain]{Slide without header}
  Lorem ipsum dolor sit amet, [...]
  \vspace{\baselineskip}
  Praesent at eros ac ante facilisis aliquam. [...]
  \vspace{\baselineskip}
  Fusce tincidunt interdum elementum. [...]
\end{frame}
```

```
}%
```
## **Columns on slide 18 | 34**

## **Column 1**

Lorem ipsum dolor sit amet, consectetur adipiscing elit. Nullam lectus tortor, blandit sed ullamcorper nec, imperdiet et libero. Vivamus quis eros diam, nec convallis sapien. Praesent tortor lectus, sagittis a malesuada non, venenatis quis justo.

# **Column 2**

Aliquam erat volutpat. Etiam tortor urna, mattis vitae ornare luctus, accumsan vel mi. Phasellus sed adipiscing mi. Curabitur orci tellus, imperdiet eget facilisis quis, consequat suscipit velit. Nunc vel nisi lorem, non malesuada turpis.

# **L 19 | 34 <sup>A</sup>TEX-code: Columns on slide**

```
\begin{frame}{Columns on slide}
\begin{columns}
  \begin{column}[1]{.45\textwidth}
   \liketitle{Column 1}
   Lorem ipsum dolor sit amet, consectetur adipiscing elit. [...]
 \end{column}
 \begin{column}[l]{.45\textwidth}
   \liketitle{Column 2}
   Aliquam erat volutpat. Etiam tortor urna, [...]
  \end{column}
\end{columns}
\end{frame}
```
## **Block on slide 20 | 34**

### **Block title**

Pellentesque libero augue, molestie in dignissim at, rutrum vel dolor. Vestibulum ut eros vitae enim auctor malesuada ac eget velit. Etiam tellus tellus, dignissim id lobortis eget, vestibulum non dolor. Morbi facilisis iaculis tempus. In sed nisi justo. In hac habitasse platea dictumst. Suspendisse mattis orci orci, id adipiscing tortor.

# **L 21 | 34 <sup>A</sup>TEX-code: Block on slide**

\begin{frame}{Block on slide} \begin{block}{Block title} Pellentesque libero augue, molestie in dignissim at, rutrum vel dolor. Vestibulum ut eros vitae enim auctor malesuada ac eget velit. [...] \end{block} \end{frame}

# **Slide with background image 22 | 34**

• And now a slide with a background image.

# **L 23 | 34 <sup>A</sup>TEX-code: Slide with background image**

```
{%
\setbeamertemplate{navigation symbols}{}%
\backgroundimageonslide{img/chalkboard}%
\begin{frame}{Slide with background image}
  \begin{itemize}
  \item And now a slide with a background image.
  \end{itemize}
\end{frame}
\backgroundimageonslide{}%
\frac{1}{2}%
```
### **Slide without header, with background**

Lorem ipsum dolor sit amet, consectetur adipiscing elit. Phasellus ac sem nibh, at iaculis nisl. Etiam condimentum mauris vel nibh volutpat gravida. Sed sit amet gravida nibh. Nulla facilisi. Nunc feugiat pharetra urna at laoreet. Donec adipiscing eros non orci scelerisque sed dictum turpis elementum. Integer tempus interdum urna ultricies rhoncus.

Praesent at eros ac ante facilisis aliquam. Phasellus euismod quam eu nunc commodo vel semper mi sodales. In accumsan est non dui scelerisque condimentum. Maecenas justo dui, facilisis eleifend aliquet et, condimentum et est.

Fusce tincidunt interdum elementum. Quisque molestie velit vel est vehicula sit amet dapibus turpis laoreet. Quisque sagittis lorem eget dui pellentesque congue. Suspendisse egestas interdum scelerisque. Pellentesque ac urna nec tellus viverra sagittis vel vitae leo.

# **L 25 | 34 <sup>A</sup>TEX-code: Slide without header, [. . . ]**

```
{%
\setbeamertemplate{navigation symbols}{}%
\backgroundimageonslide{img/chalkboard}%
\begin{frame}[plain]{Slide without header, with background}
  Lorem ipsum dolor sit amet, [...]
  \vspace{\baselineskip}
```

```
Praesent at eros ac ante facilisis aliquam. [...]
\vspace{\baselineskip}
```

```
Fusce tincidunt interdum elementum. [...]
\end{frame}
\backgroundimageonslide{}%
\frac{1}{2}%
```
### **Slide with image 26 | 34**

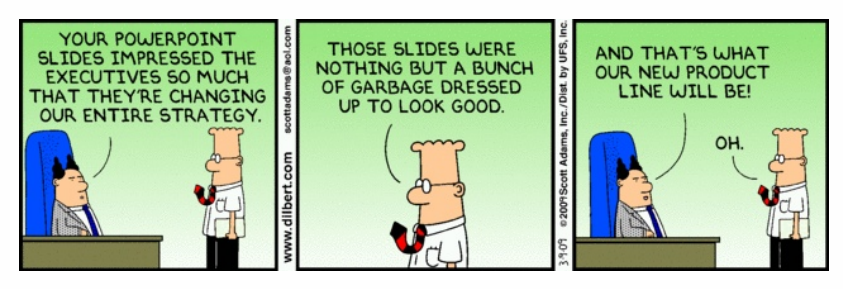

Figure: *Dilbert's take on PowerPoint. . .*

# **L 27 | 34 <sup>A</sup>TEX-code: Slide with image**

```
\begin{frame}{Slide with image}
  \vfill % Vertical centering
  \begin{figure}
    \includegraphics[width=.99\textwidth,height=.75\textheight,%
      keepaspectratio]{img/dilbert-on-ppt}
    \caption{Dilbert's take on PowerPoint\ldots}
\end{figure}
\end{frame}
```
### **Table on slide 28 | 34**

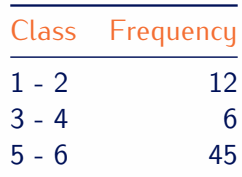

Table: *Simple sample table*

### **L 29 | 34 <sup>A</sup>TEX-code: Table on slide**

```
\begin{frame}[fragile]{Table on slide}
  \vfill % Vertical centering
  \begin{center}
    \begin{table}[ht!]
       \begin{tabular}{@{}lr@{}}
       \toprule
       \alert{Class} & \alert{Frequency} \\
       \midrule
       1 - 2 k 12\lambda3 - 4 k 6 \lambda\bottomrule
       \end{tabular}
       \caption{Simple sample table}
    \end{table}
  \end{center}
\end{frame}
```
### **Code on slide 30 | 34**

```
Hello word program in C:
# include < stdio .h >
int main ( void ) {
     printf (" hello , world \ n ");
     return 0;
}
```
### **L 31 | 34 <sup>A</sup>TEX-code: Code on slide**

\usepackage{listings}

```
\begin{frame}{Code on slide}
\alert{Hello word program in C:}
\begin{lstlisting}
#include <stdio.h>
```

```
int main(void) {
   printf("hello, world\n");
    return 0:- }
\end{lstlisting}
\end{frame}
```
### **Easy diagram on slide 32 | 34**

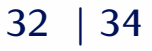

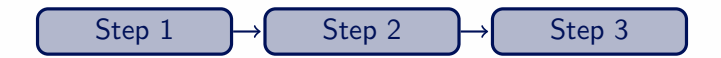

### **L 33 | 34 <sup>A</sup>TEX-code: Easy diagram on slide**

```
\begin{frame}{Easy diagram on slide}
\vfill % Vertical centering
\begin{center}
\begin{tikzpicture}
  [node distance=.4cm, start chain=going right]
 \tikzstyle{box}=[
   rectangle, rounded corners, text width=6em, minimum height=1.5em,
   fill=normal text.fg!30!normal text.bg,
   draw=normal text.fg, very thick, text centered,
   on chain];
 \tikzstyle{line}= [draw, thick, <-];
 \tikzstyle{every join} = [->, thick, shorten >=1pt];
 \node[box, join] (step1) {Step 1};
 \node[box, join] (step2) {Step 2};
 \node[box, join] (step3) {Step 3};
\end{tikzpicture}
\end{center}
\end{frame}
```
<span id="page-34-0"></span>Leiden Beamer Template [Colofon](#page-34-0)

**Colofon 34 | 34**

### Original theme by: Joost Schalken

Updated by: Pepijn van Heiningen